## ClubRunner

Help Articles > Club Help > Club - Administration Guide > Contacts > How do I assign or remove contacts from a contact group?

# How do I assign or remove contacts from a contact group?

Michael C. - 2022-02-11 - Contacts

You may assign or remove a contact from a custom group individually through their **Contact Profile**. If you wish to add more than one person at once to a group you should make use of the **Assign Contacts** link on the **Groups** page and if you wish to view a list of contacts within a group and remove contacts from that list you should make use of the **View Contacts** link on the **Groups** page.

Note: You cannot add or remove a contact from a system group.

 To assign contacts to a contact group, login to your website and access the Member Area. Next, click on the Contacts tab.

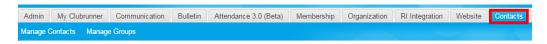

2. Click on the Manage Groups link.

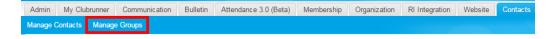

- 3. You are now on the **Manage Groups** page. From this page you can add or remove contacts from groups. Click on one of the links below for instructions:
  - Assign/Add Contacts to a Group
  - o Remove a Contact From a Group

#### Assign/Add Contacts to a Custom Group

 To add contacts to a group, click on the Assign Contacts link to the right of the group name, under the Actions column.

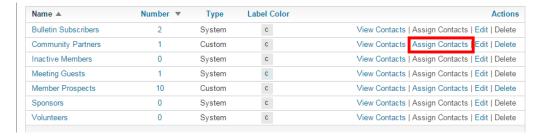

2. This brings you to the **Manage Contacts** page for the group. You will see a list of all your contacts. Simply click on the checkbox next to each name to add it to the currently selected group.

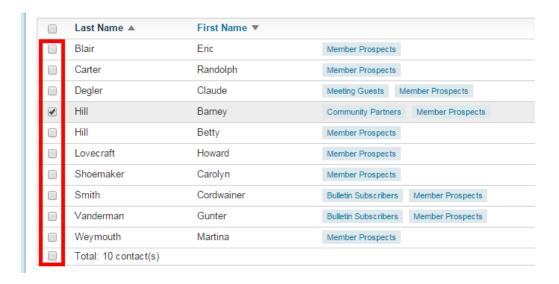

3. Click Save when you're finished.

#### **Remove Contact from a Custom Group**

1. To remove a contact from a group, click on the **View Contacts** link to the right of the group name, under the **Action** column.

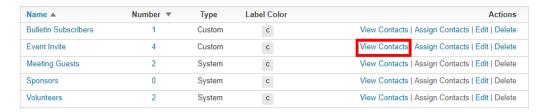

2. Click on the down arrow beside the View button under the Action column near the right.

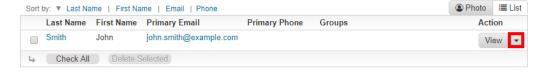

3. Select **Assign Groups.** 

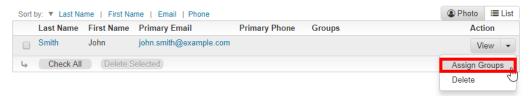

4. A pop-up window will display with the different custom contact groups your club currently has. Here you can uncheck the group to remove the contact from the group.

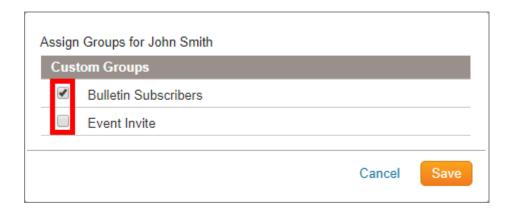

5. Click  $\bf Save$  when you're finished.

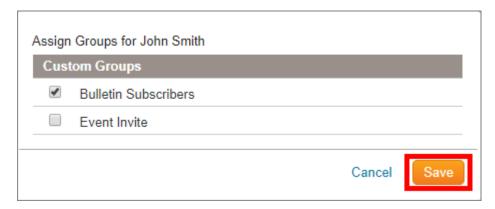

### **Related Content**

- How do I send email to a contact group?
- How do I import our contacts?
- Contacts module guide
- How do I add a new contact?